## **Bridge mode with Technicolor WLAN modem**

## **Would you like to use your existing router with the Technicolor WLAN modem (bridge mode)?**

- Enter the IP address **192.168.0.1** in your browser. Use «admin» as the user name and password or use your personalised login.
- In the topmost menu item System you will find the heading Switch mode on the left-hand side. Router mode is selected by default here
- Change this to **Bridge mode** and click on **Save** to confirm the change.The modem will now be rebooted and comes online in bridge mode.
- If your computer is still connected with the WLAN modem, you can continue to use this device to surf the Internet in bridge mode, wirelessly or via a direct cable connection. The router's internal firewall is deactivated during this time. Make absolutely certain beforehand that appropriate virus protection is installed on the computer.
- You can now connect your existing router with the WLAN modem via a network cable. Select your router on your computer (Windows: via Network connection, Mac: via AirPort).

**Tipp:** To prevent the WLAN modem's antenna frequencies and those of your own router from interfering with one another (which can result in performance problems), the best thing is for you to deactivate your WLAN modem's wireless functionality.

If the modem is put into bridge mode, the router should be switched to the DHCP settings.

## **Do you want to use the WLAN modem as a router again?**

- Enter the IP address **192.168.100.1** in your browser. Use "admin" as the user name and password or use your personalised login.
- In the topmost menu item «System» you will find the heading «Switch mode» on the left-hand side.
- Change the entry to **«Router mode»** and click on **«Save»** to confirm the change.
- Select your WLAN modem on your computer (Windows: via Network connection, Mac: via AirPort).

**Please note:** Improper changes can massively impair router functionality. Our advice therefore is to refrain from doing so. Variances from the default settings are not supported by our customer service. Our customer service will, however, assist in restoring settings to their as-delivered status.

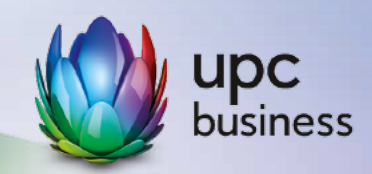

**Tel. 0800 888 310** | **business.upc.ch**

Corporate Network • Internet • Phone • TV